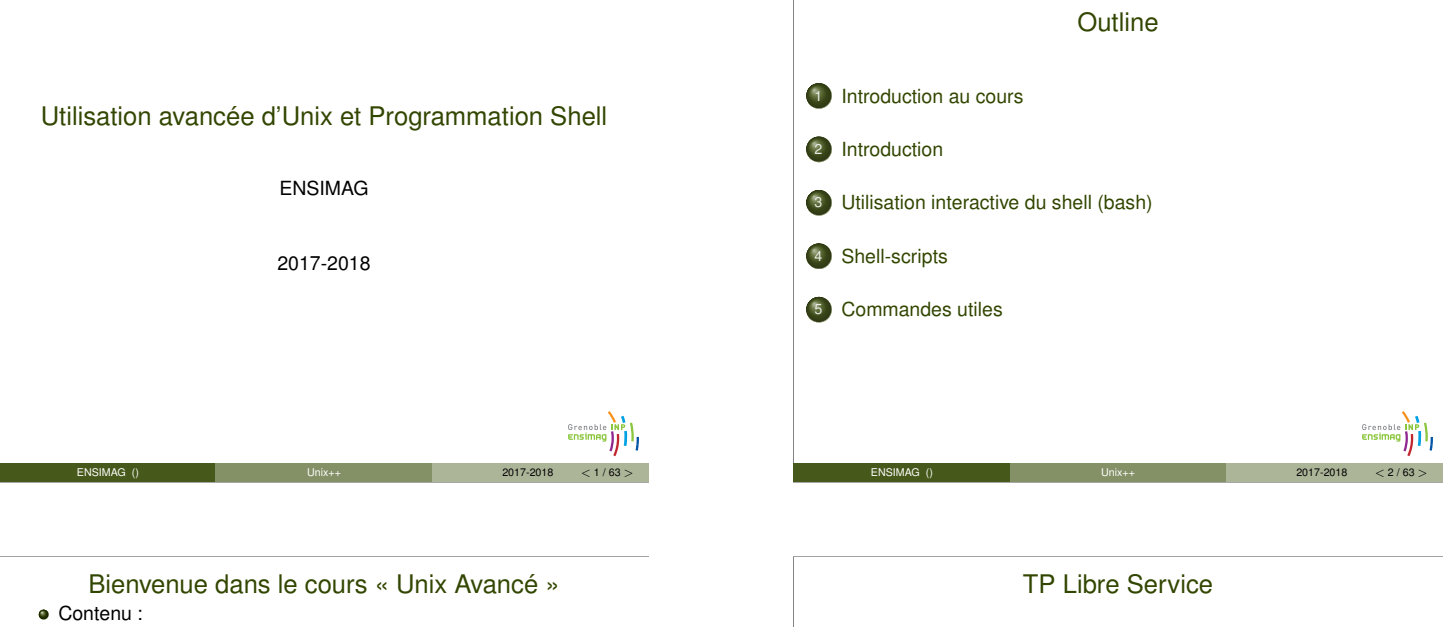

- Quelques aspects intéressants d'Unix qui vous facilitent la vie  $\blacktriangleright$  Programmation avec le shell unix
- Introduction aux gestionnaires de version (git)
- Utilité :
	- <sup>I</sup> Gagner du temps au quotidien en automatisant des tâches répétitives et apprendre un langage de programmation (utilisé au moins dans le projet GL en 2A)
- <sup>I</sup> Apprendre à sauvegarder et partager efficacement son code Séances :
- Aujourd'hui :
	- - **1** Transparents (1h30)<br>2 TP pas à pas (1h30, en salle machines)
	- $\triangleright$  Demain:
		- <sup>3</sup> Introduction à Git (gestionnaire de version) pas à pas (1h30, en salle machines)

**ENSIMAG** () **ENSIMAG** () **2017-2018**  $\leq 4/63$ 

► Prochaines semaines : salles machines<br>
● Suite du TP en libre-service encadré<br>
● Fin (?) du TP en libre-service encadré

## Jeu de piste, partie 2

- Départ en bas de page :
	- http://ensiwiki.ensimag.fr/index.php/TP\_Unix\_-\_Jeu\_ de\_piste
- Aborde des notions un peu avancées (Unix, réseau, ...), mais largement faisable !
- Pas de note, mais amusez-vous bien ;-)

### [Unix aujourd'hui](http://ensiwiki.ensimag.fr/index.php/TP_Unix_-_Jeu_de_piste)

**ENSIMAG** ()  $\sqrt{6/63} > 2017-2018 < 6/63 > 2017-2018$ 

- [Mac OS X est un Unix](#page-1-0)
- (GNU) Linux est un Unix (pas certifié officiellement)
- Les 500 plus gros ordinateurs de la planète fonctionnent sous [Unix \(dont 9](#page-3-0)9.4 % sont des Linux)

ENSIMAG () CONSIDER THE Unix++ 2017-2018  $< 9/63 >$ 

- Et dans les smartphones ?
	- Android  $> 80$  % du marché est basé sur Linux
	- $\approx$  iOS  $> 15$ % du marché est un Unix
- Dans les box internet aussi, c'est du Linux
- $\bullet$  . . .

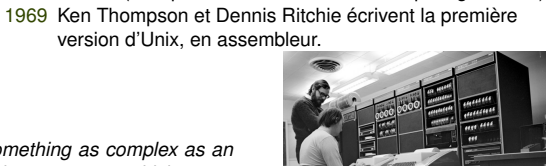

*"something as complex as an operating system, which must deal with time-critical events, had to be written exclusively in assembly language"*

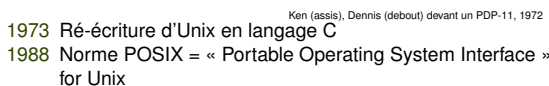

**ENSIMAG** ()  $\qquad \qquad \Box$   $\qquad \Box$   $\Box$   $\Box$   $\Box$   $\Box$   $\qquad \qquad$  2017-2018  $\qquad$  < 8/63 >

<sup>1991</sup> Linux 0.0.1, écrit par Linus Torvalds à 21 ans Linux ∪.∪. i, ecrit par cinus sur les ordinateurs personnels.... ......<br>⇒ vers l'arrivée d'Unix sur les ordinateurs personnels..........................

Sujet : réaliser une page HTML de « vignettes » d'images

l'historique git des versions du code et du rapport Note intégrée avec l'examen de TP Unix (matière « Unix :

Lecture du polycopié « Le Bourne Shell » indispensable, recherche d'information complémentaires sur Internet conseillée

Rendu sur TEIDE : fichier TAR avec le code, un rapport en html et

ENSIMAG () CONSIDER THE Unix++ 2017-2018  $<$  5/63 >

1960s Multics (Multiplexed Information and Computing Service),

Utilisation de Git (gestionnaire de version)

introduction et programmation »)

**•** Programmation shell

**•** En binômes

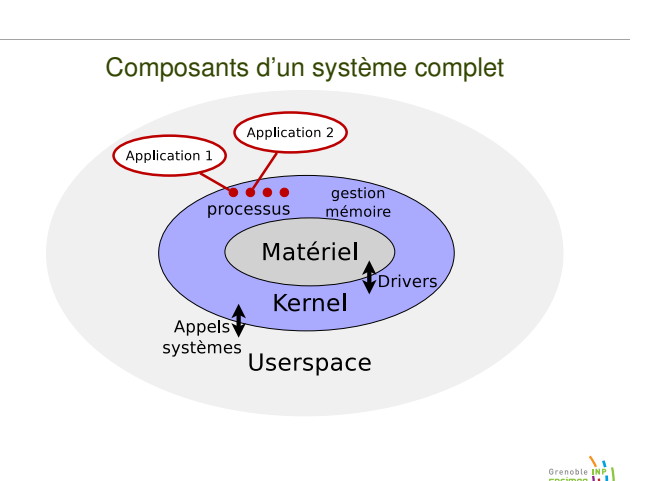

ENSIMAG () CONSIDER THE Unix++ 2017-2018  $\langle 10/63 \rangle$ 

Grenoble INP

**Grenoble INP )** 

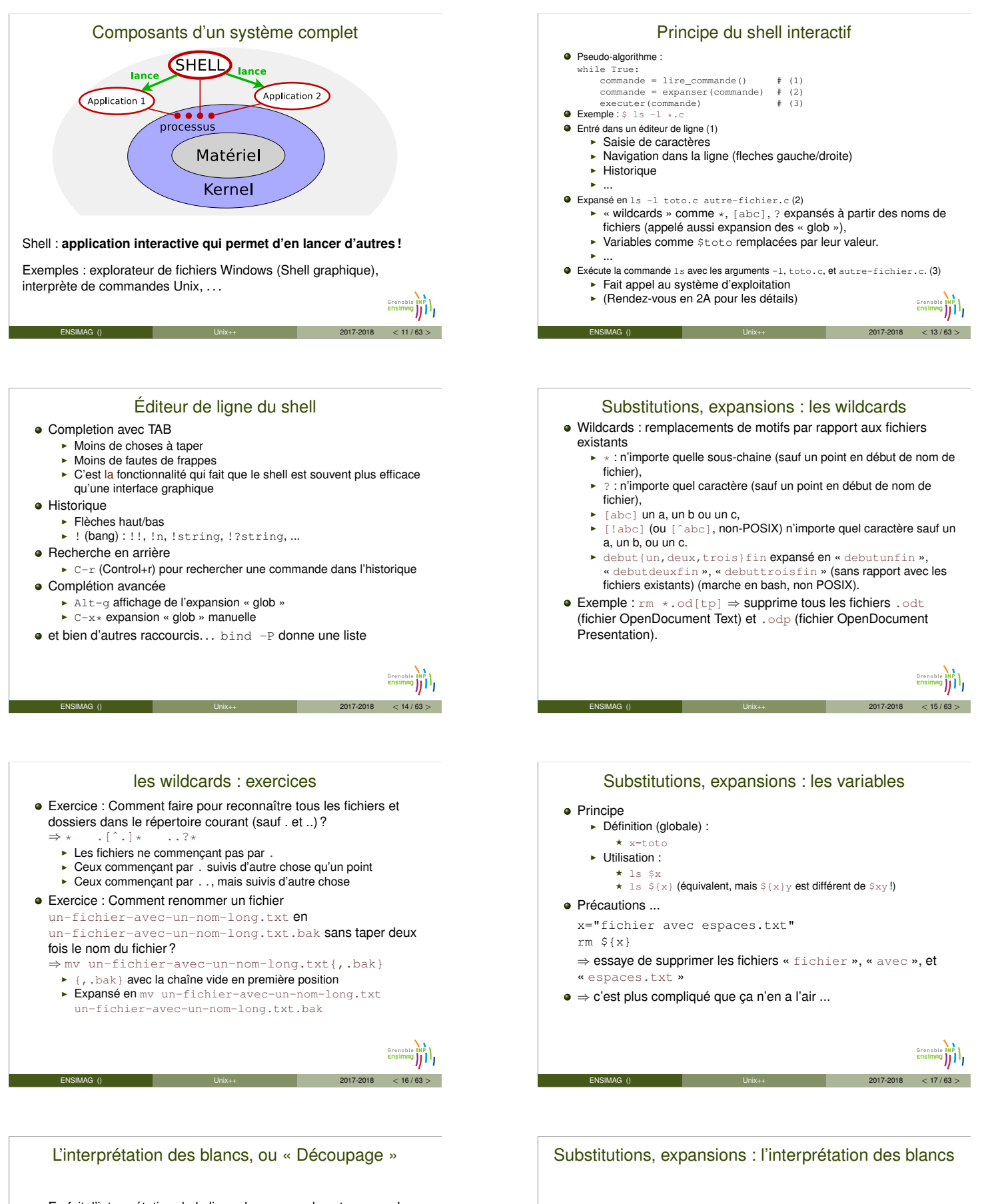

- <span id="page-1-0"></span>En fait, l'interprétation de la ligne de commande est un peu plus compliquée :  $\blacktriangleright$  Substitution des variables
	- $\blacktriangleright$  Interprétation des blancs
	- $\blacktriangleright$  Expansions des wildcards
- Interprétation des blancs = découpage de la ligne de commande (commande, argument 1, argument 2, ...)
- Exemple : ls -l toto.c titi.c découpé en « ls », « -l », « toto.c », « titi.c ».

ENSIMAG () CONSIDER THE Unix++ 2017-2018  $\langle 18/63 \rangle$ 

trois fichiers ... L'interprétation des blancs arrive avant l'expansion des wildcards  $\Rightarrow$  ls -l  $\ast$  marche correctement même avec des espaces dans les noms de fichiers.

ENSIMAG () CONSIDER THE Unix++ 2017-2018  $\langle 19/63 \rangle$ 

<sup>⇒</sup> x="fichier avec espace.txt"; ls -l \$x cherche

L'interprétation des blancs arrive après les substitutions de

variables

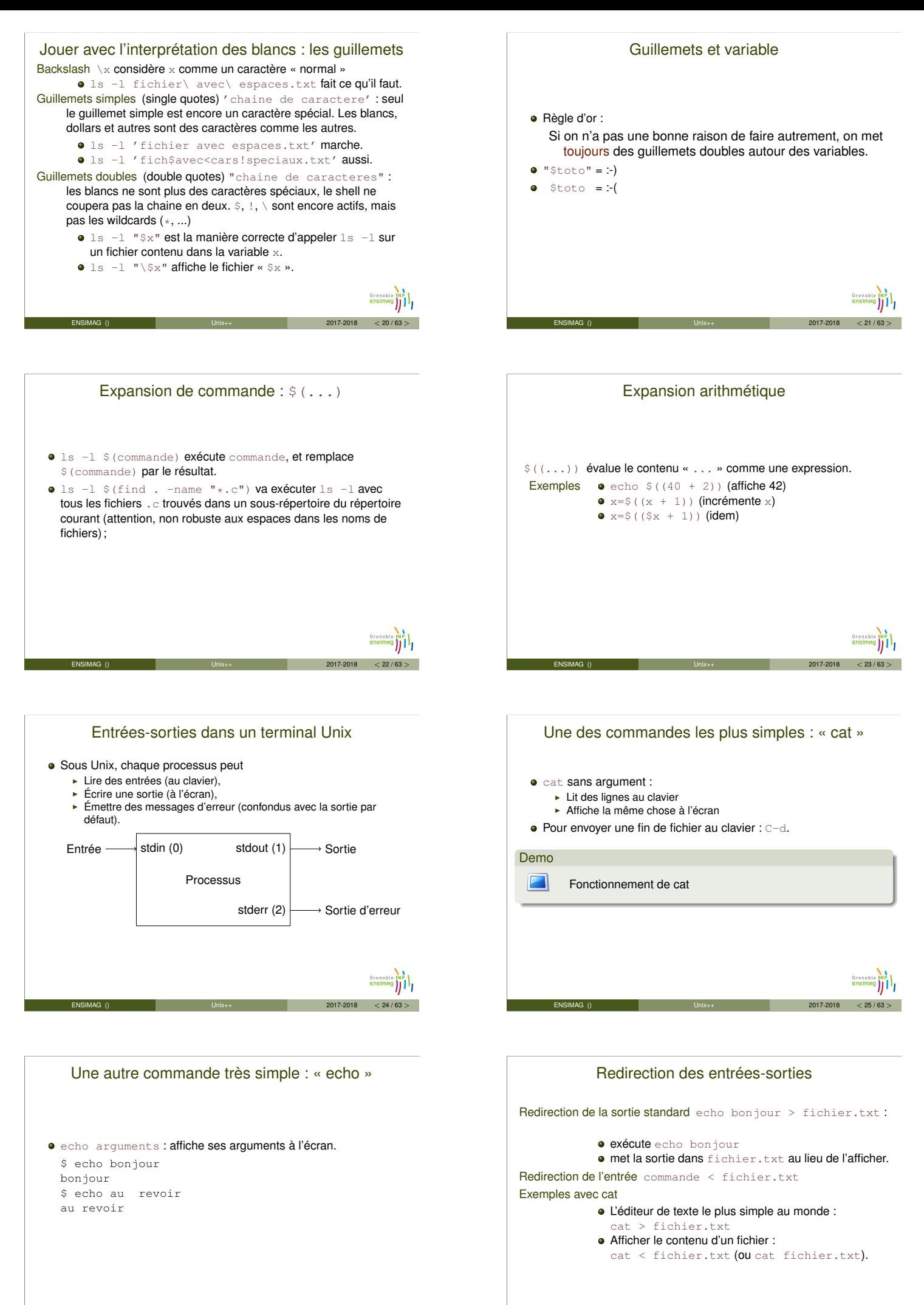

**ENSIMAG** () **ENSIMAG** () **Ditable 19th Unix++** 2017-2018  $\leq 26/63>$ 

ENSIMAG () CONSIDER THE Unix++ 2017-2018  $\langle 27/63 \rangle$ 

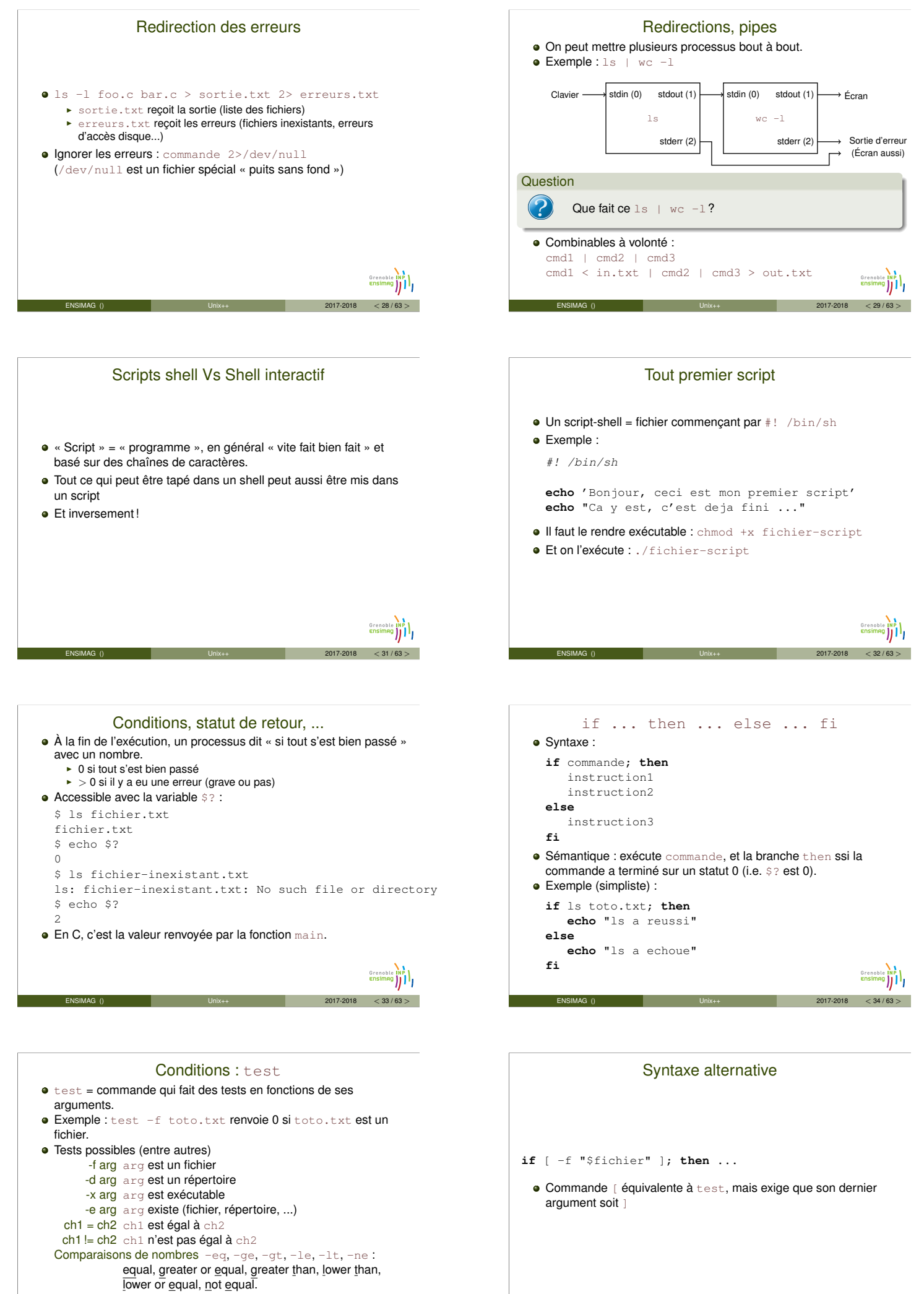

<span id="page-3-0"></span>man test

ENSIMAG () Unix++ 2017-2018 <sup>&</sup>lt; 35 / 63 <sup>&</sup>gt;

ENSIMAG () CONSIDER THE Unix++ 2017-2018  $\langle 36/63 \rangle$ 

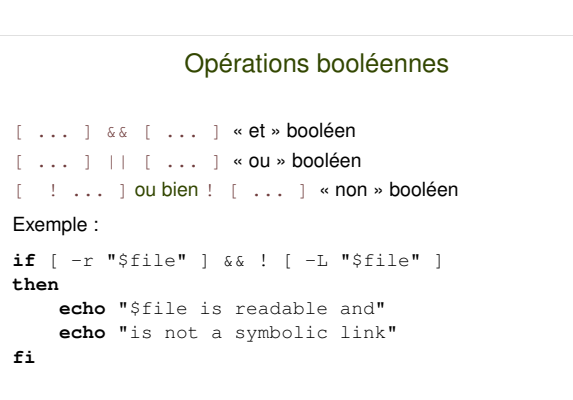

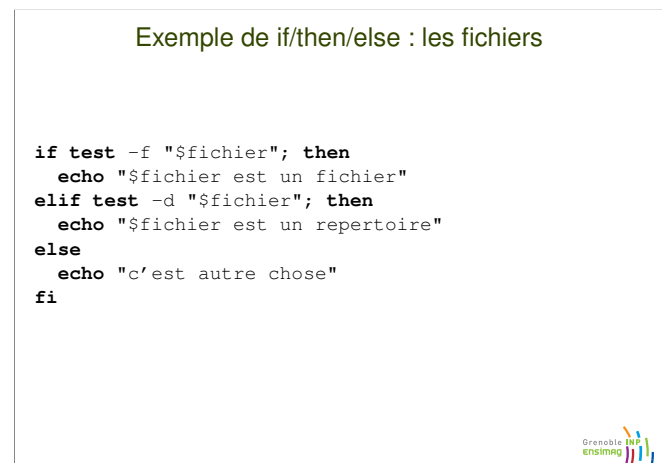

ENSIMAG () CONSIDER THE Unix++ 2017-2018  $\langle 38/63 \rangle$ 

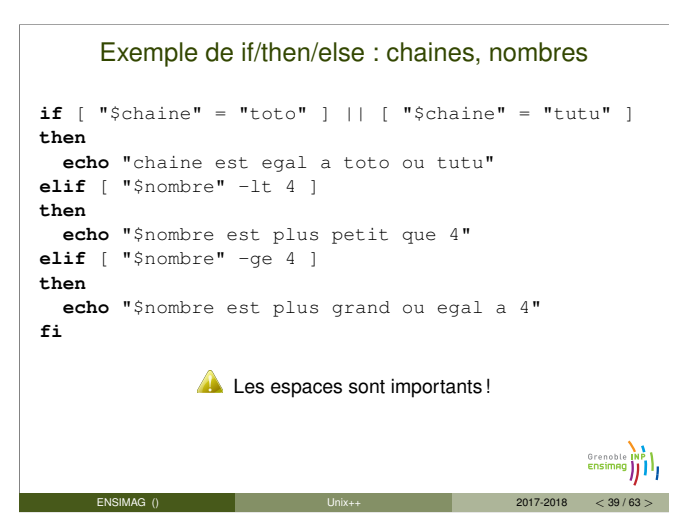

ENSIMAG () CONSIDER THE Unix++ 2017-2018  $\langle 37/63 \rangle$ 

**Grenoble INP I** 

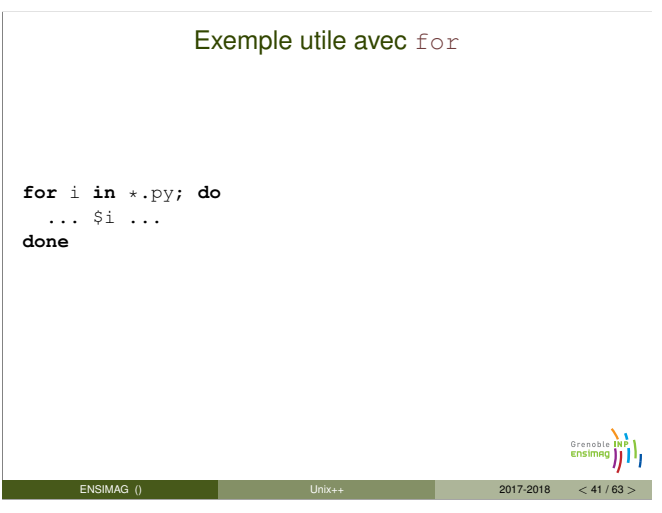

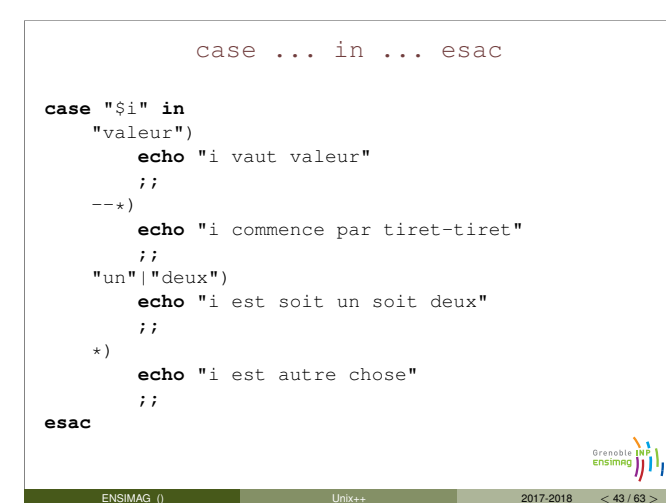

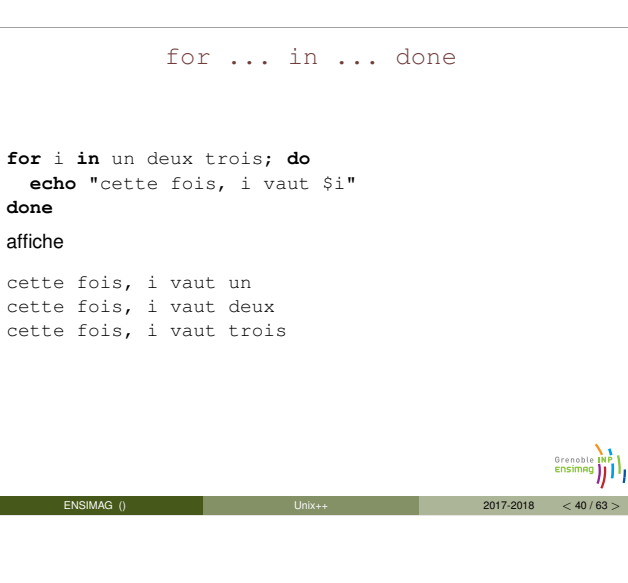

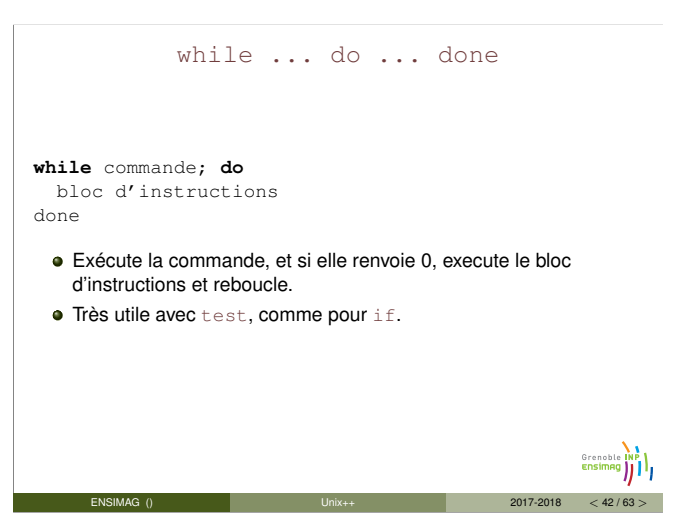

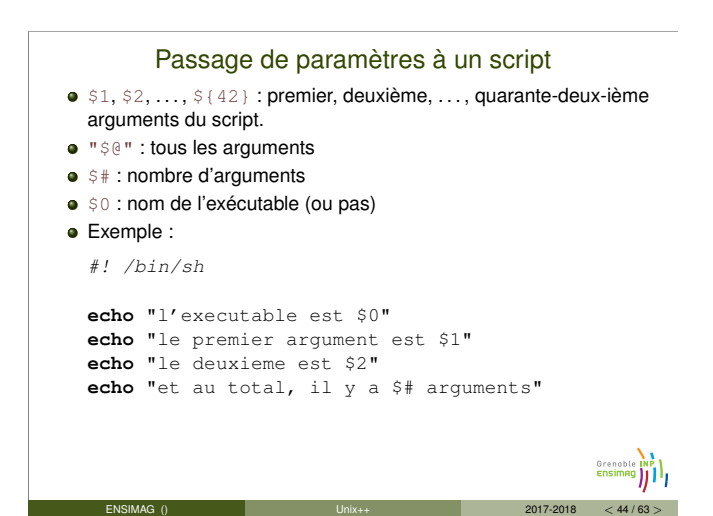

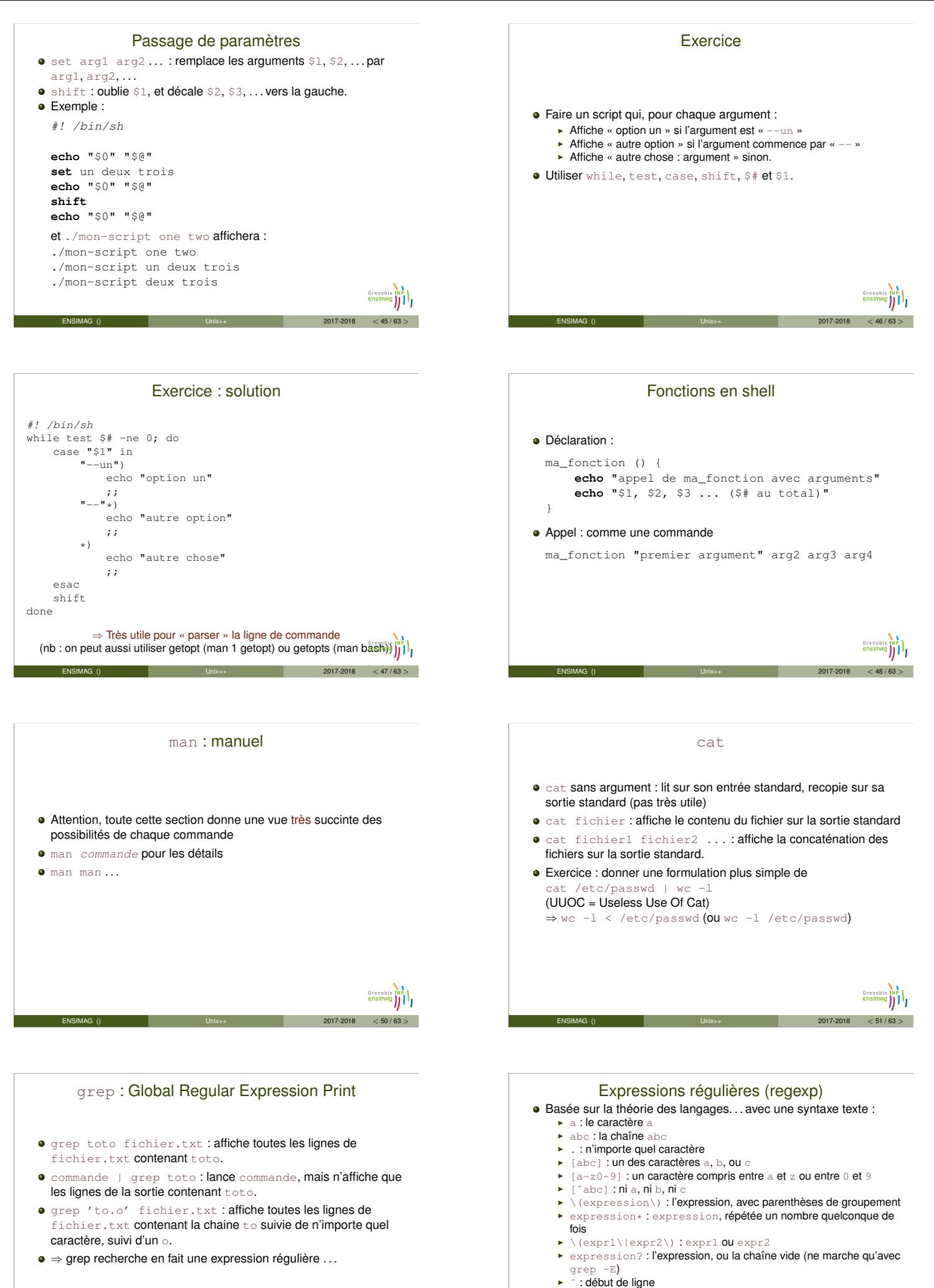

 $\blacktriangleright$   $\varsigma$  : fin de ligne

<span id="page-5-0"></span>ENSIMAG () CONSIDER THE Unix++ 2017-2018  $\leq 52/63>$ 

 $\blacktriangleright \setminus . , \setminus ? , \ldots$  : le caractère  $. ,$  le caractère  $? , \ldots$ 

ENSIMAG () CONSIDER THE Unix++ 2017-2018  $\langle$  53 / 63 >

**Grenoble INP )** 

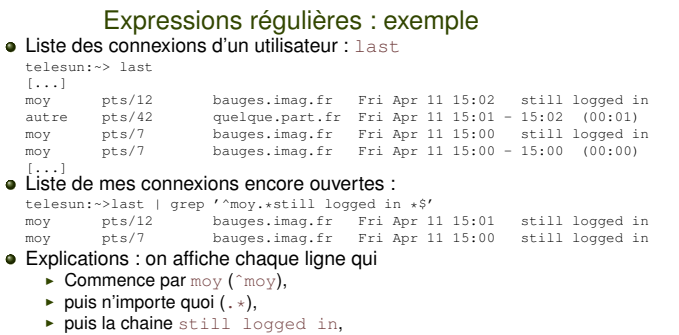

- 
- $\rightarrow$  puis une suite quelconque d'espaces (  $\rightarrow$ ) avant la fin de la ligne  $(\hat{\varphi})$ .

**ENSIMAG** () **ENSIMAG** () **Ditermined Unix++** 2017-2018  $\lt$  54 / 63 >

#### diff

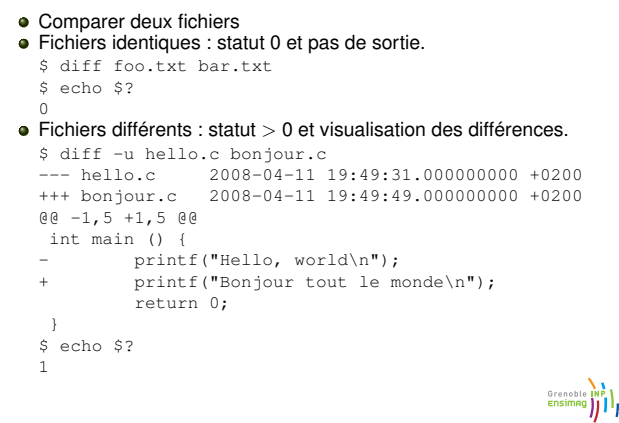

cut

ENSIMAG () Unix++ 2017-2018 <sup>&</sup>lt; 56 / 63 <sup>&</sup>gt;

- Découper un texte en colonnes
- cut -f 2 : récupérer la deuxième colonne (délimiteur = tabulation)
- cut -f 3 -d : : récupérer la troisième colonne (délimiteur : deux-points)
- **Exemple** : cut -f 5 -d : /etc/passwd : récupérer les noms des utilisateurs.

# **Grenoble INP ENSIMAG** ()  $\qquad \qquad \text{Unix++}$  2017-2018 < 58 / 63 >

#### xargs

- Construit et exécute une commande à partir de son entrée standard
- cmd1 | xargs cmd2 va exécuter cmd1, obtenir une sortie sortie puis construire puis exécuter la commande cmd2 sortie.
- Exemple :
	- ► find . -name '\*.py' | grep toto: cherche tous les fichiers  $\star$ .  $py$  et n'affiche que ceux dont le nom contient toto,
	- ► find . -name '\*.py' | xargs grep toto: cherche les \*.py, et exécute grep toto fichier1.py fichier2.py ... (i.e. fait une recherche sur le contenu, pas le nom)

**ENSIMAG** () **ENSIMAG** () **Directly by Unix++** 2017-2018  $\leq 60/63>$ 

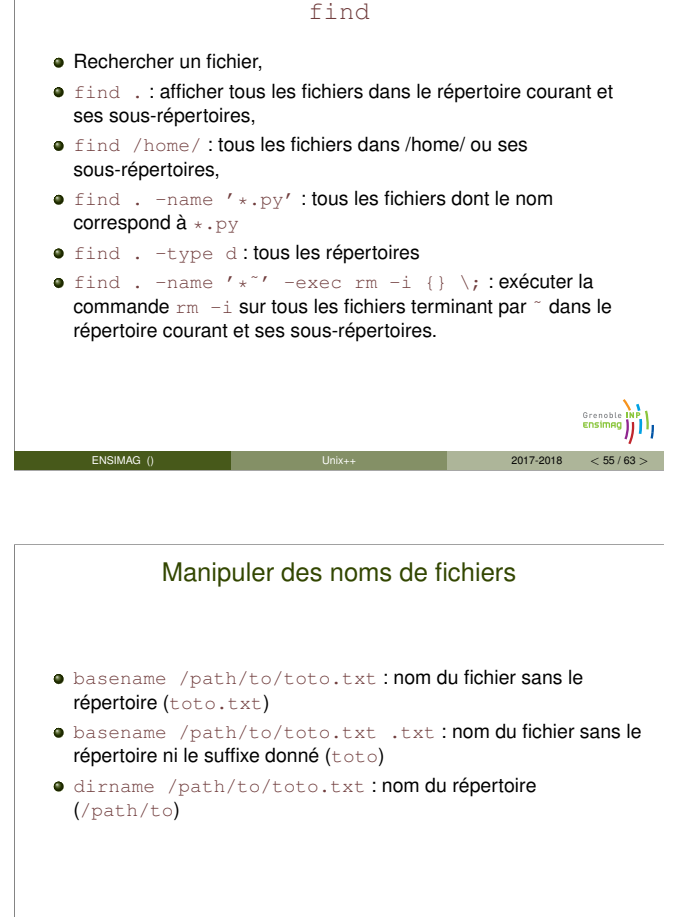

- sort : trie les lignes de l'entrée par ordre alphabétique
- $\bullet$  uniq : supprime les doublons dans un ensemble de lignes triées **e Exemple** : last | cut -f 1 -d ' ' | sort | uniq : liste

**Trier** 

ENSIMAG () CONSIDER THE Unix++ 2017-2018  $\langle 57/63 \rangle$ 

des utilisateurs qui apparaissent au moins une fois dans last.

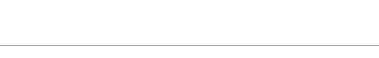

**ENSIMAG** ()  $\qquad \qquad \Box$  Unix++  $\qquad \qquad 2017-2018 < 59 / 63 >$ 

- sed : Stream EDitor « Éditeur de texte », mais non-interactif. Très puissant pour faire des transformations syntaxiques sur du texte.
- Principale utilité : substitution d'expressions. sed 's/expr/chaine/g'

ou sed 's#expr#chaine#g'. L'option <sup>g</sup> à la fin permet de remplacer expr plusieurs fois sur une même ligne. • Exemples :

- sed 's/toto/titi/g' < fich1.txt > fich2.txt: remplacer tous les toto par des titi dans fich1.txt et mettre<br>le résultat dans fich2.txt
- le résultat dans fich2.txt<br>
► pwd | sed 's#ˆ.\*/##' : obtenir le nom du répertoire courant<br>
(équivalent à basename \$(pwd))<br>
► last | sed 's/ˆ\([ˆ ]\*\) .\*\$/\1/' : extraire seulement la<br>
première colonne
- 
- ★ le \1 est remplacé par ce à quoi la première paire de parenthèses a
	- correspondu <sup>F</sup> Le contenu des \([ˆ ]\*\) s'arrête au premier espace.

**Ensimag** ( ENSIMAG () Unix++ 2017-2018 <sup>&</sup>lt; 61 / 63 <sup>&</sup>gt;

Grenoble INP

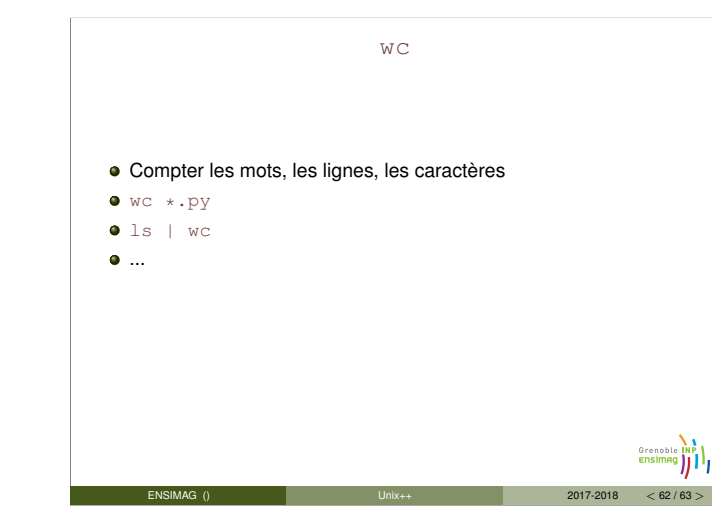

- Commande interne
- Poser des questions à l'utilisateur du script, attendre et exploiter la réponse
- lire une ligne (jusqu'à <enter>) et stocker la valeur dans une variable
- ou bien lire un nombre fixe de caractère
- **•** Exemples :
	- <sup>I</sup> read -p "Entrez une ligne" ligne affiche une phrase et attend l'entrée d'une ligne en réponse. La ligne est stockée dans la variable \$ligne
	- $\triangleright$  read  $-s$  -n1 attend que l'utilisateur tape une touche sans l'afficher et stocke la touche dans la variable \$REPLY

**Grenoble INP** ENSIMAG () Unix++ 2017-2018 <sup>&</sup>lt; 63 / 63 <sup>&</sup>gt;

![](_page_7_Picture_10.jpeg)

![](_page_7_Picture_122.jpeg)

![](_page_7_Picture_123.jpeg)

![](_page_7_Figure_13.jpeg)